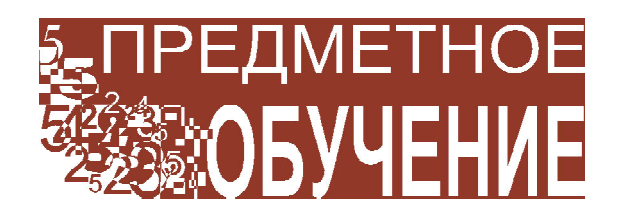

*Люблинская Ирина Ефимовна*

## **ИССЛЕДОВАНИЕ ДВИЖЕНИЯ ПРЫГАЮЩЕГО МЯЧА**

В четвёртой статье нашего цикла о возможностях программы TI-Nspire CAS читатели ознакомятся с приложением Лаборатория (Vernier DataQuest) и использованием датчика движения (Vernier Go!Motion Sensor) для сбора экспериментальных данных. В статье рассматриваются возможности программы по обработке экспериментальных данных при помощи статистических регрессий и моделирование по экспериментальным данным.

Наличие датчиков для сбора экспериментальных данных позволяет использовать TI-Nspire технологии как на уроках математики, так и на уроках физики, химии, биологии и экологии. Компания Верниер (www.vernier.com, дилер в России – www.ros-group.ru), предлагает более 50 датчиков, совместимых с этими технологиями. Из них два датчика – температуры и движения – подключаются к учебному наладоннику или компьютеру напрямую. Для остальных датчиков необходимо использовать один из интерфейсов. В продаже имеется три интерфейса, показанных в табл. 1.

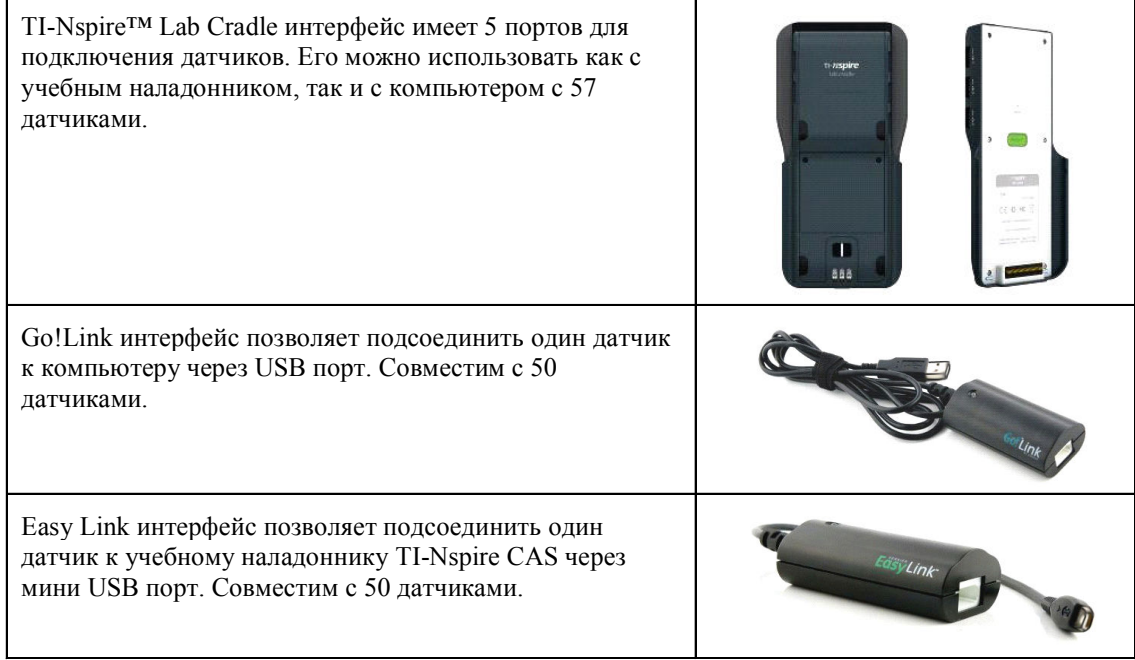

**Табл. 1**

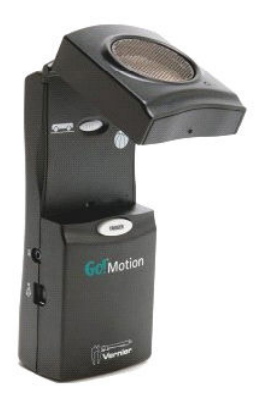

В данной статье мы рассмотрим пример использования датчика движения Vernier Go!Motion (рис. 1) с компьютером при исследовании движения прыгающего мяча.

В программе откроем новый документ. При подсоединении датчика к компьютеру программа автоматически вставляет приложение Лаборатория, готовое для сбора экспериментальных данных (рис. 2).

Перед проведением эксперимента можно изменить частоту и число измерений, а

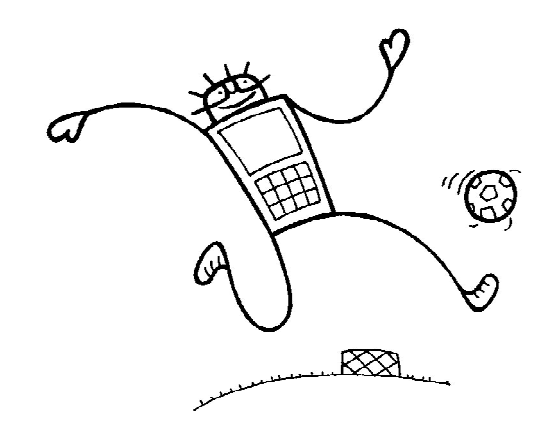

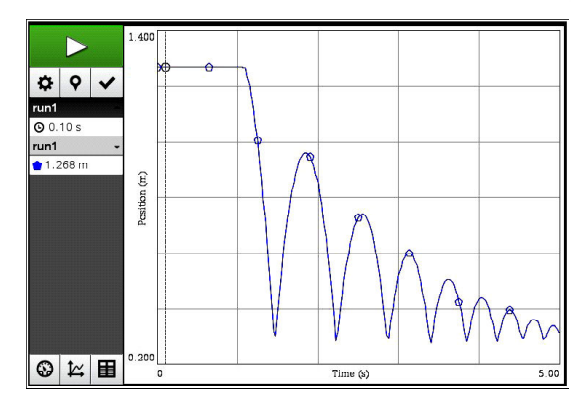

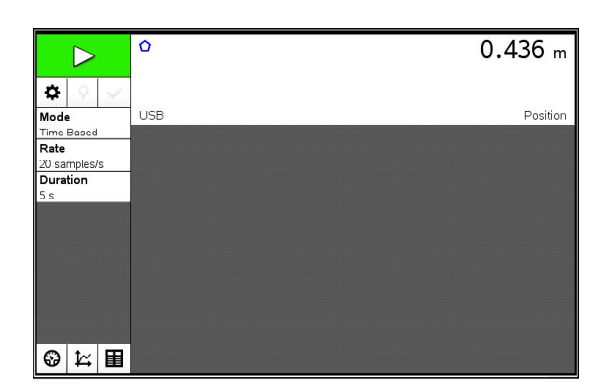

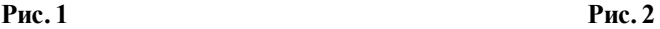

также единицы измерений. В рассмотренном здесь примере измерения высоты мяча проводились с частотой 40 измерений в секунду в течение 5 секунд. Видео эксперимента приведено на компакт-диске (см. *Прыгающий\_мяч.mov*).

Результаты эксперимента можно вывести в виде графиков или таблицы, как показано на рис. 3.

При сборе данных программа автоматически вычисляет скорость и ускорение мяча, поэтому имеется возможность вывести на экран графики всех трех кинематических переменных одновременно. В данном примере мы ограничимся анализом графика высоты мяча в зависимости от времени.

Нас интересует два вопроса:

1) Какая функция описывает диапазон графика, представляющий движение мяча между двумя отскакиваниями от пола?

2) Как меняется максимальная высота мяча при отскакивании от пола в зависимости от числа подскоков?

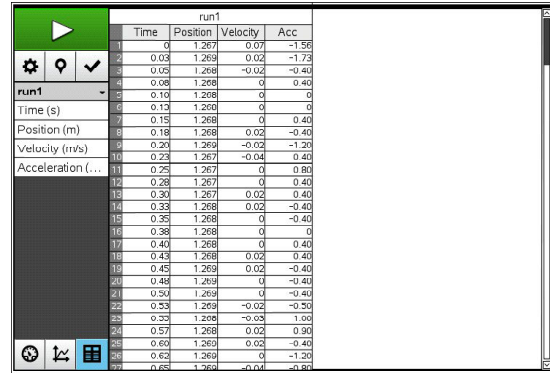

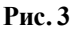

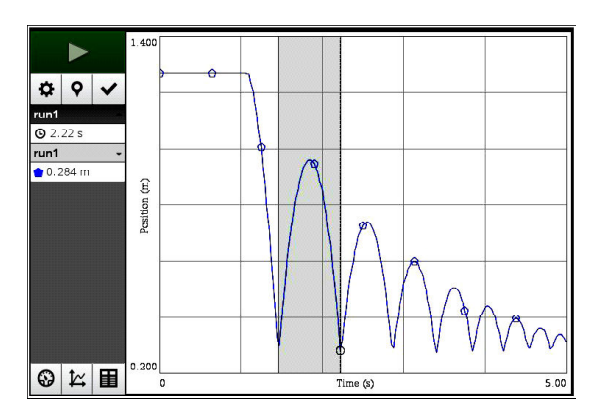

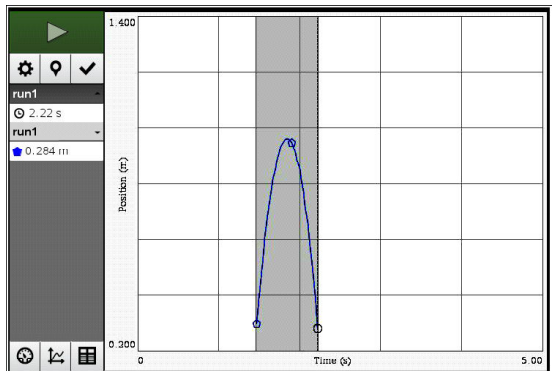

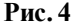

Для того чтобы ответить на первый вопрос, выделим диапазон графика, представляющий движение мяча между двумя отскакиваниями от пола. Все данные вне выделенной области можно удалить с экрана (рис. 4).

Для нахождения функции, описывающей полученный график, воспользуемся квадратичной регрессией. Программа подбирает квадратичный многочлен  $y = ax^2 + bx + c$  по экспериментальным точкам, выводит график функции на экран и значения  $a, b, c$  и  $r<sup>2</sup>$ (рис. 5).

Анализ полученного уравнения показывает, что подобранная функция является очень близкой апроксимацией экспериментальных данных, о чем свидетельствует величина коэффициента детерминации  $r^2$  = 0,999. Из физических соображений величина коэффициента а должна быть равна половине ускорения свободного падения. Полученный экспериментальный результат близок к теоретическому с точностью до 4 %.

Лля анализа максимальной высоты мяча в зависимости от числа подскоков сначала удалим с экрана квадратичную функцию, а затем восстановим все экспериментальные данные. В течение 5 секунд мяч подскочил вверх 8 раз. Для определения высоты мяча можно найти ординаты вершин всех парабол при протаскивании курсора по экспериментальной кривой (рис. 6).

Вручную вставим две колонки в таблицу экспериментальных данных. Первая колонка (с именем Bounce) содержит числовую последовательность подскоков. Вторая колонка (с именем Height) содержит ординаты вершин парабол (рис. 7).

Используем моделирование для описания затухания высоты прыгающего мяча. В данной ситуации затухание является экспоненциальным с асимптотой  $y = 0$ , поэтому в качестве модели выберем функцию  $y = ab^x$ . Для определения примерных значений коэффициентов а и b воспользуемся двумя точ-

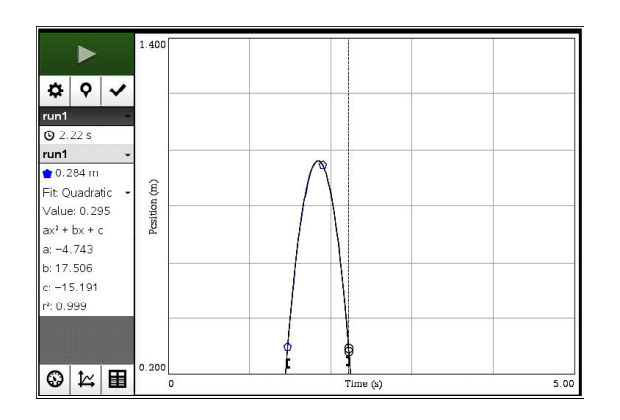

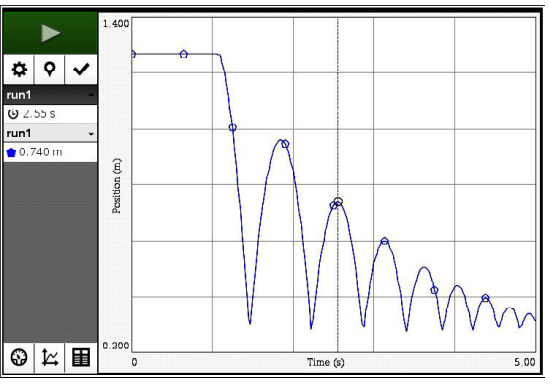

Рис. 5

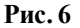

ПРЕДМЕТНОЕ ОБУЧЕНИЕ

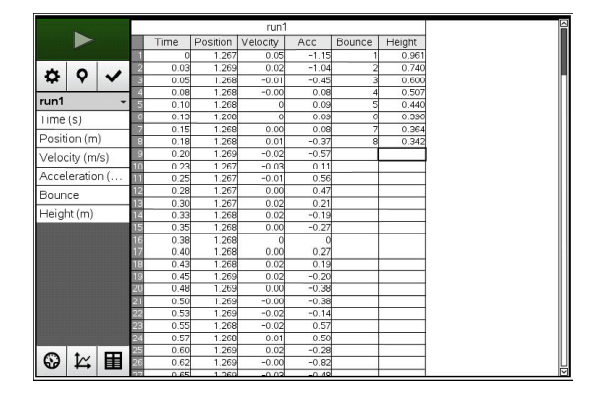

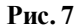

ками. В результате программа выведет на экран кривую с данными коэффициентами (рис. 8). Для того чтобы подогнать кривую под экспериментальные данные, значения коэффициентов можно менять, используя кнопки ↑ и ↓ в левой панели экрана. Такое моделирование подразумевает, что ученик понимает, как изменения значений коэффициентов а и *b* влияют на поведение графика показательной функции (рис. 9).

В этой статье мы проиллюстрировали новые возможности программы, связанные со сбором и анализом экспериментальных данных. На уроках математики не всегда имеется возможность работать с реальным научным экспериментом. В таком случае можно воспользоваться готовыми экспериментальными ланными и скопировать их в таблицу приложения Лаборатория. В зависимости от уровня знаний учеников и свойств экспериментальных данных, функциональные зависимости можно определить либо при помощи регрессий, встроенных в приложение, либо моделированием. При исполь-

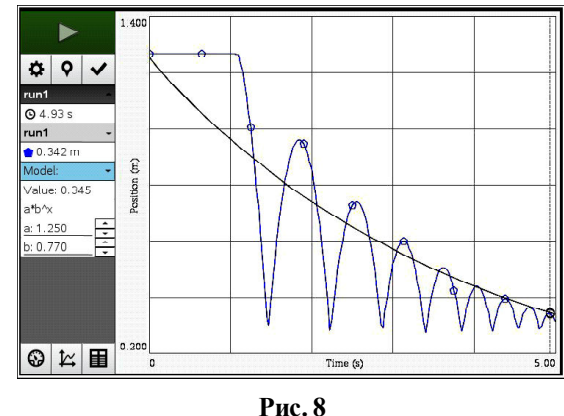

зовании регрессий программа сама подбирает коэффициенты функций. Регрессии, доступные в приложении, описаны в табл. 2.

При использовании опции моделирования программа предлагает на выбор несколько стандартных моделей (рис. 10). Альтернативно пользователь имеет возможность ввести свою собственную модель ситуации. Независимо от модели, пользователь должен ввести начальные значения коэффициентов уравнения для вывода графика функции на экран. Значения коэффициентов можно менять для достижения более близкой аппроксимании ланных.

На приложенном к журналу компакт-диске читатель сможет найти два видео: Прыгающий мяч.тоу, демонстрирующее постановку и проведение эксперимента, и  $TI$ -Nspire Статья 4 видео.wmv, демонстрирующее работу в программе с экспериментальными данными, а также документ Прыгающий мяч.tns с экспериментальными данными и полным их анализом в программе. Демонстрационные версии про-

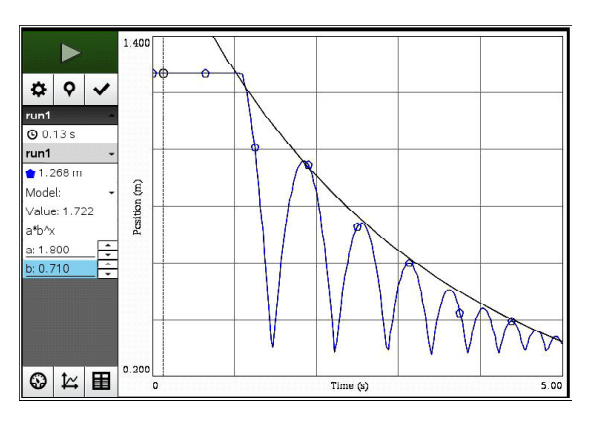

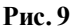

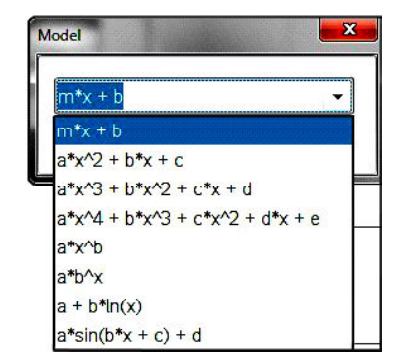

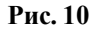

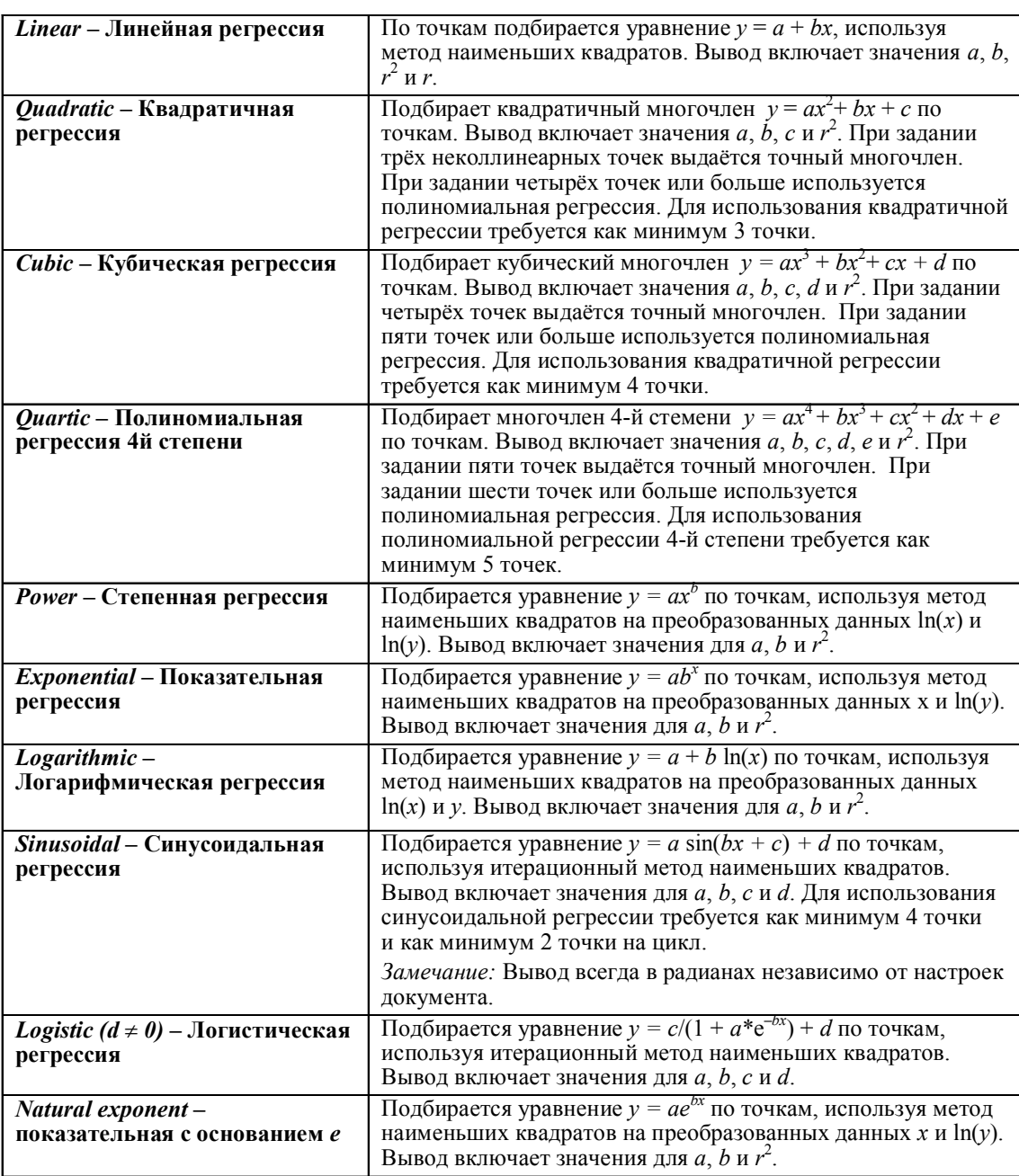

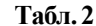

граммы можно загрузить по следующим ссылкам:

· 90-дневная версия учителя, http:// education.ti.com/calculators/downloads/EE/ Software/Detail?id=6860

*Irina Lyublinskaya, Ph.D., Professor of Mathematics and Science Education, College of Staten IslandCollege of Staten Island, City University of New York, USA.*

· 30-дневная версия ученика, http:// education.ti.com/calculators/downloads/EE/ Software/Detail?id=6770

 $\odot$ Наши авторы, 2013. Our authors, 2013.

**ПРЕДМЕТНОЕ ОБУЧЕНИЕ 7**